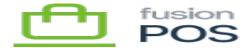

## **RDS** Instance

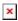

Fusion POS uses Amazon RDS (relational database service) to host virtual servers for its relational databases. RDS instances are typically shared by organizations. Each organization is served with its own, dedicated database within the RDS instance.

To create a new RDS instance, use the AWS console web interface. Ensure that the console is pointing to the correct AWS region.

As RDS instances are typically shared by multiple organizations, the installation steps should be tracked in a separate checklist. The installation steps are not tracked in a specific organization's install checklist.

## b) Settings

Enter the identifier for the new RDS service:

- The identifier should follow the format 602db-POS-01.
- Replace the number portion to make it unique.

Enter the master username (602admin), and enter the master password. Use a strong password that is generated by the Fusion password manager.

Record the following in the Fusion password manager:

- Instance identifier and region.
- Master UserName
- Master Password

## d) Storage

General purpose SSD can be selected for storage.

Estimate the expected size of all organization databases that will be located on the RDS instance, and enter the value as the allocated. This does not need to be exact, and don't over-estimate.

By enabling storage auto-scaling, the instance storage size will be resized automatically up to a maximum threshold that you enter.

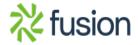

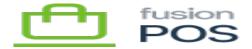

## f) Windows Authentication

 $\boxed{\mbox{\ensuremath{\mathbb{D}}}_{\mbox{\ensuremath{\mathbb{Q}}}}}$  not enable Windows Authentication. Only database authentication is used.

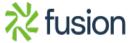